# How to recover your UJS Web Portal username (Non-Attorneys)

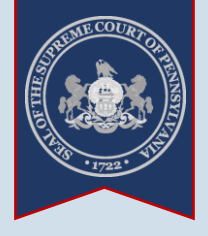

**Sup** 

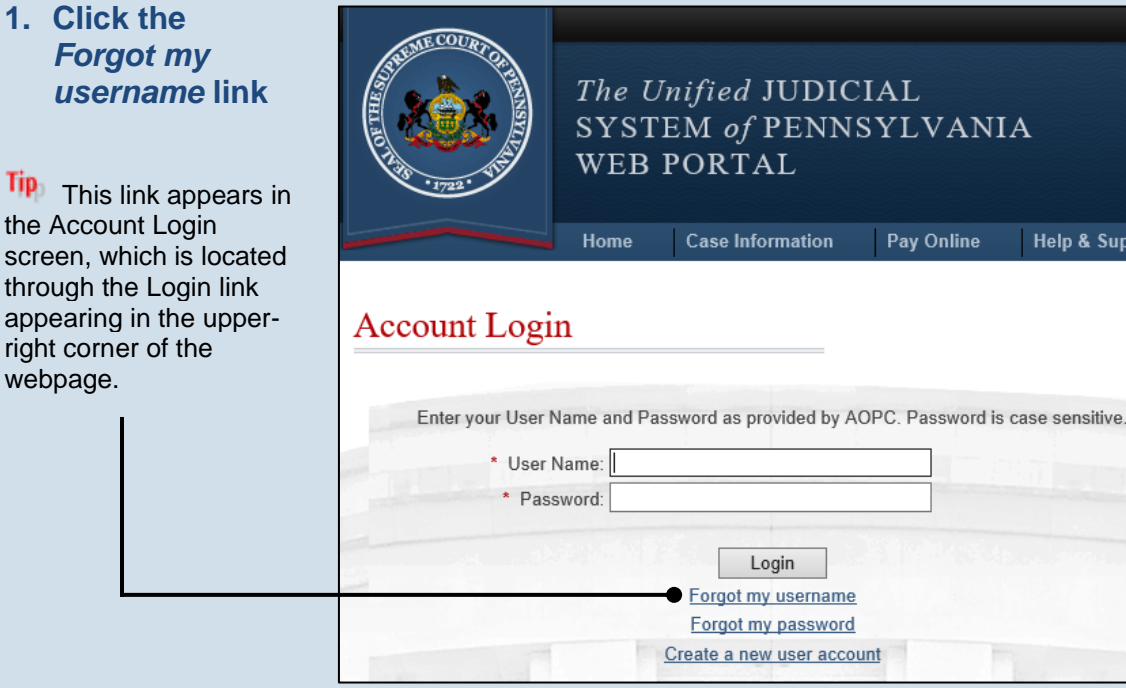

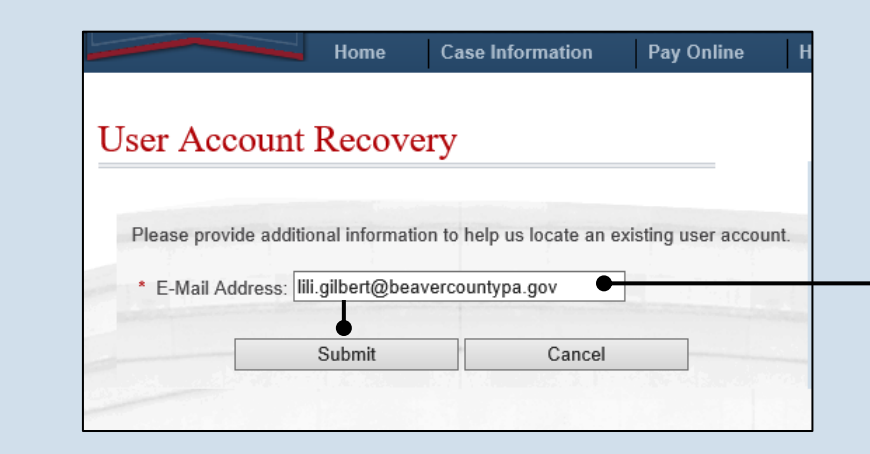

## **2. Enter your email address** In the User Account Recovery screen, enter the e-mail address associated to your UJS Portal account and click SUBMIT.

#### **Tip** If you are unsure of what to enter, this is likely your work address.

### **3. Open your email** An e-mail containing your username is sent to the address identified in Step 2.

**1. Click the** 

the

**Tip** 

thro appe right web

Tip-If you do not see this e-mail in your Inbox, be sure to check your Junk and Spam folders. While it usually arrives immediately, the e-mail could take up to 15 minutes to appear.

# **User Account Recovery**

Your request to recover the username for your account was successful. Please use the below to log into your account. (It may be easiest to copy and paste it into the login p

END

Username: ligilbert

Need help with the UJS Portal? Visit our Help Center.

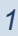